# **SHARP**

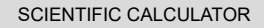

# MODEL **EL-520TS**

**ENGLISH**

# **OPERATION MANUAL**

### **INTRODUCTION**

Thank you for purchasing the SHARP Scientific Calculator Model EL-520TS. After reading this manual, store it in a convenient location for future reference. **Note** 

• On the sheet with calculation examples is used english notation (with a decimal point). • This product uses a period as a decimal point.

# **Operational Notes**

• Do not carry the calculator around in your back pocket, as it may break when you sit down. The display is made of glass and is particularly fragile.

- Keep the calculator away from extreme heat such as on a car dashboard or near a heater, and avoid exposing it to excessively humid or dusty environments. • Since this product is not waterproof, do not use it or store it where fluids, for example
- water, can splash onto it. Raindrops, water spray, juice, coffee, steam, perspiration, etc. will also cause malfunction. • Clean with a soft, dry cloth. Do not use solvents or a wet cloth.
- Do not drop it or apply excessive force.

• Never dispose of batteries in a fire.

- Keep batteries out of the reach of children.
- For the sake of your health, try not to use this product for long periods of time. If you need to use the product for an extended period, be sure to allow your eyes, hands, arms, and body adequate rest periods (about 10–15 minutes every hour). If you experience any pain or fatigue while using this product, discontinue use immediately. If the discomfort continues, please consult a doctor.
- This product, including accessories, may change due to upgrading without prior notice. **NOTICE**
- SHARP strongly recommends that separate permanent written records be kept of all important data. Data may be lost or altered in virtually any electronic memory product under certain circumstances. Therefore, SHARP assumes no responsibility for data lost or otherwise rendered unusable whether as a result of improper use, repairs, defects, battery replacement, use after the specified battery life has expired, or any other cause.

• SHARP will not be liable nor responsible for any incidental or consequential economic or property damage caused by misuse and/or malfunctions of this product and its peripherals, unless such liability is acknowledged by law.

♦ Press the RESET switch (on the back), with the tip of a ball-point pen or similar object, only in the following cases:

- 
- When using for the first time • After replacing the battery
- To clear all memory contents

• When an abnormal condition occurs and all keys are inoperative.

Do not use an object with a breakable or sharp tip. Note that pressing the RESET **DUTIOL LOG ENTREPARTMENT SWITCH ERASES All data stored in memory.** 

If service should be required on this calculator, use only a SHARP servicing dealer, SHARP approved service facility, or SHARP repair service where available

**Hard Case**

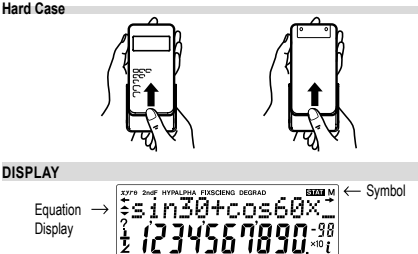

### Mantissa Exponen

• During actual use, not all symbols are displayed at the same time. • Certain inactive symbols may appear visible when viewed from a far off angle. • Only the symbols required for the usage currently being explained are show in the display and calculation examples in this manual.

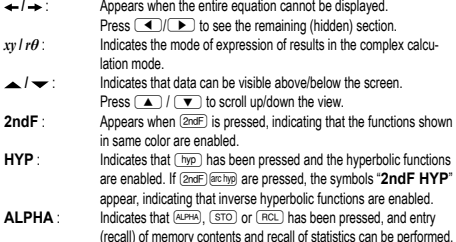

(recall) of memory contents and recall of statistics can be performed. **FIX / SCI / ENG** : Indicates the notation used to display a value. **DEG / RAD / GRAD** : Indicates angular units and changes each time  $\overline{ORO}$  is pressed.<br> **STATE:** Appears when statistics mode is selected.

- **STAT** : Appears when statistics mode is selected.<br>**M** : Indicates that a value is stored in the independent memory. **?** : Indicates that the calculator is waiting for a numerical value to be
- entered, such as during simulation calculation. : Appears when the calculator shows an angle as the result in the complex calculation mode.
- *i* : Indicates an imaginary number is being displayed in the complex calculation mode.

# **BEFORE USING THE CALCULATOR**

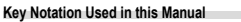

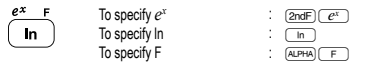

• Functions that are printed in orange above the key require (2ndF) to be pressed first before the key. When you specify the memory, press **ALPHA** first. Numbers for input value are not shown as keys, but as ordinary numbers.

### **Power On and Off**

Press  $\overline{\text{OWC}}$  to turn the calculator on, and  $\overline{\text{2ndF}}$  (OFF) to turn it off

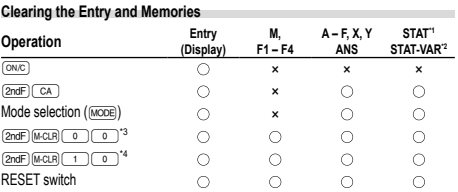

: Clear ×: Retain \*1 Statistical data (entered data)

- \*2 , *sx*, *σx*, *n*, Σ*x*, Σ*x*<sup>2</sup> , , *sy*, *σy*, Σ*y*, Σ*y*<sup>2</sup> , Σ*xy*, *r*, *a*, *b*, *c*
- \*3 All variables are cleared. See 'About the Memory clear key' for details.

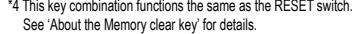

### **Memory clear key**

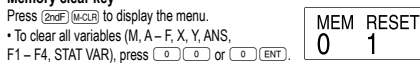

• To RESET the calculator, press 100 or 10 ENT). The RESET operation will erase all data stored in memory, and restore the calculator's default setting.

### **Entering and Correcting the Equation**

### **Cursor keys**

Press  $\bigcirc$  or  $\bigcirc$  to move the cursor. You can also return to the equation after getting an answer by pressing  $\boxed{\blacktriangleright}$  ( $\boxed{\blacktriangle}$ ). See the next section for using the  $\Box$  and  $\Box$  keys.

• See 'SET UP menu' for cursor use in the SET UP menu.

- Insert mode and Overwrite mode in the Equation display<br>• Pressing E S switches between the two editing modes: insert mode (default); and overwrite mode. A triangular cursor indicates that an entry will be inserted at the cursor, while the rectangular cursor indicates to overwrite preexisting data as you make entries.
- To insert a number in the insert mode, move the cursor to the place immediately after where you wish to insert, then make a desired entry. In the overwrite mode, data
- under the cursor will be overwritten by the number you enter. • The mode set will be retained until the next RESET operation.
- 

# **Deletion key**

• To delete a number/function, move the cursor to the number/function you wish to delete, then press  $\sqrt{DEL}$  If the cursor is located at the right end of an equation the  $\sqrt{DE}$  key will function as a back space key.

### **Multi-line Playback Function 1**

Previous equations may be recalled in the normal mode. Equations also include calculation ending instructions such as "=" and a maximum of 142 characters can be stored in memory. When the memory is full, stored equations are deleted in the order of the oldest first. Pressing  $\Box$  will display the previous equation. Further pressing  $\overline{\blacktriangle}$  will display preceding equations (after returning to the previous equation, press  $\overline{\bullet}$  to view equations in order). In addition,  $\overline{[2ndF]}$  can be used to jump to the oldest equation.

The multi-line memory is cleared by the following operations:  $(2ndF)$   $(A, )$ , <u>(2ndF) (crFF)</u> (including the Automatic Power Off feature), mode change, memory<br>clear ((<u>2ndF) [μ-cuΒ),</u> RESET, (2ndF) [السعوة (RIFCL) (ANS), memory calculation, chain calculation, angle unit conversion, coordinate conversion, N-base conversion, numerical value storage to the temporary memories and independent memory, and input/deletion of statistical data.

# **Priority Levels in Calculation**

Operations are performed according to the following priority: ① Fractions (1r4, etc.) ② ∠, engineering prefixes ③ Functions preceded by their<br>argument (*x*−1, *x*<sup>2</sup>, n!, etc.) ④ y∗, ×√ ⑤ Implied multiplication of a memory value (2Y, etc.) Functions followed by their argument (sin, cos, etc.) Implied multipli-cation of a function (2sin30, etc.) nCr, nPr ×, ÷ +, − AND OR, XOR, XNOR <sup>®</sup> =, M+, M-, ⇒M, ▶DEG, ▶RAD, ▶GRAD, DATA, CD, →*rθ*, →*xy* and othe calculation ending instructions

• If parentheses are used, parenthesized calculations have precedence over any other calculations.

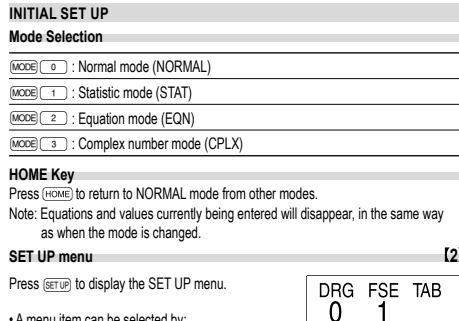

# • A menu item can be selected by:

- Ö • moving the flashing cursor by using  $\boxed{\bullet}$ , then pressing  $\boxed{\text{ENT}}$  ( $\boxed{\text{=}}$  key), or pressing the number key corresponding to the menu item number.
- $\cdot$  If  $\blacktriangle$  or  $\stackrel{\smile}{\blacktriangleright}$  is displayed on the screen, press  $\Box$  or  $\Box$  to view the previous/ next menu screen.
- Press  $\overline{\text{owc}}$  to exit the SET UP menu.
- **Determination of the Angular Unit (degrees, radians, and grads)**<br>DEG (°): **SETUPIC OF CONGRAIN**
- DEG (°): "00 (default) RAD (rad): "01
- 
- $GRAD (a):$   $SETUP (0) 2$

**Selecting the Display Notation and Decimal Places** Four display notation systems are used to display calculation results: Floating point;

Fixed decimal point; Scientific notation; and Engineering notation.

• When the FIX, SCI, or ENG symbol is displayed, the number of decimal places (TAB) can be set to any value between 0 and 9. Displayed values will be reduced to the corresponding number of digits.

# **Setting the Floating Point Numbers System in Scientific Notation**

Two settings are used to display a floating point number: NORM1 (default setting) and NORM2. A number is automatically displayed in scientific notation outside a preset range: • NORM1: 0.000000001 ≤ *x* ≤ 9999999999

- NORM2: 0.01 ≤ *x* ≤ 9999999999
- **SCIENTIFIC CALCULATIONS** • Press Mode • In each example, press <u>〔∾©</u> to clear the display. If the FIX, SCI, or ENG indicator is<br>displayed, clear the indicator by selecting 'NORM1' from the SET UP menu. **Arithmetic Operations 3** • The closing parenthesis  $\Box$  just before  $\equiv$  or  $\Box$  may be omitted. **Constant Calculations 4** • In constant calculations, the addend becomes a constant. Subtraction and division are performed in the same manner. For multiplication, the multiplicand becomes a constant. • In the constants calculations, constants will be displayed as K. **Functions 5** • Refer to the calculation examples of each function.

# • Before starting calculations, specify the angular unit.

# **Differential/Integral Functions 6**

Differential and integral calculations are only available in the normal mode. For calculation conditions such as the *x* value in differential calculation or the initial point in integral calculation, only numerical values can be entered and equations such as 2<sup>2</sup> cannot be specified. It is possible to reuse the same equation over and over again and to recalculate by only changing the conditions without re-entering the equation. • Performing a calculation will clear the value in the X memory.

- When performing a differential calculation, enter the formula first and then enter the *x* value in differential calculation and the minute interval  $(dx)$ . If a numerical value is not specified for minute interval,  $x \neq 0$  will be  $|x| \times 10^{-5}$  and  $x = 0$  will be 10<sup>-5</sup> from the value of the numeric derivative.
- When performing an integral calculation, enter the formula first and then ente range of integral (*a*, *b*) and subintervals (*n*). If a numerical value is not specified for

subintervals, calculation will be performed using *n* = 100. Since differential and integral calculations are performed based on the following equations, correct results may not be obtained, in certain rare cases, when performing special calculations that contain discontinuous points. Integral calculation (Simpson's rule):

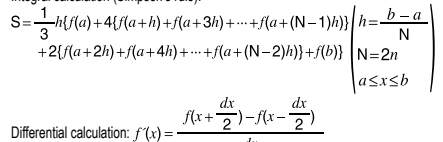

### **When performing integral calculations**

Integral calculations, depending on the integrands and subintervals included, require longer calculation time. During calculation, "Calculating!" will be displayed. To cancel calculation, press  $\overline{$ <sup>ON/C</sup>

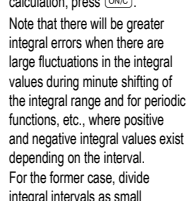

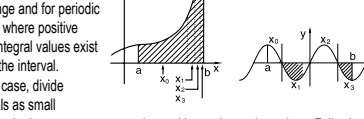

as possible. For the latter case, separate the positive and negative values. Following these tips will allow results of calculations with greater accuracy and will also shorten the calculation time.

### **Random Function**

The Random function has four settings for use in the normal or statistics mode. (This function cannot be selected while using the N-Base function.) To generate further random numbers in succession, press [ENT]. Press (ONC) to exit.

• The generated pseudo-random number series is stored in memory Y. Each random number is based on a number series.

### **Random Numbers**

[2ndF][RWDOW] 2 [ENT] **Random Integer**

NORMAL

 $presina$   $(2ndF)$   $(m\nu\overline{con)$   $(1)(ENT)$ . **Random Coin**

: Available ×: Unavailable **Temporary memories (A – F, X and Y)** Press  $\overline{\text{STO}}$  and a variable key to store a value in memory. Press  $RCL$  and a variable key to recall a value from the memory.<br>To place a variable in an equation, press (ADHA) and a variable key.

**Independent memory (M)**

**Last answer memory (ANS)**

subtracted from an existing memory value.

Press  $\overline{(NNC)(STO)(M)}$  to clear the independent memory (M).

instruction is automatically stored in the last answer memory.

A pseudo-random number, with three significant digits from 0 up to 0.999, can be generated by pressing  $\boxed{\text{2ndF}}$  (even)  $\boxed{0}$  (ENT). **Random Dice** To simulate a die-rolling, a random integer between 1 and 6 can be generated by

To simulate a coin flip, 0 (head) or 1 (tail) can be randomly generated by pressing

 $\varepsilon$ <sub>ENT</sub>). To generate the next random integer number, press  $\varepsilon$ <sub>ENT</sub>).

An integer between 0 and 99 can be generated randomly by pressing  $\sqrt{2ndF}$  (swood 3)

**Angular Unit Conversions 7** Each time  $(2ndF)$   $(DRG)$  are pressed, the angular unit changes in sequence. **Memory Calculations 8 Mode ANS M, F1 – F4 A – F, X, Y**

STAT × × EQN  $\times$   $\times$   $\times$ CPLX ×

In addition to all the features of temporary memories, a value can be added to or

The calculation result obtained by pressing  $\equiv$  or any other calculation ending

### **Formula memories (F1 – F4)**

Formulas up to 256 characters in total can be stored in F1 – F4. (Functions such as sin, etc., will be counted as one letter.) Storing a new equation in each memory will automatically replace the existing equation. Note:

• Calculation results from the functions indicated below are automatically stored in memories X or Y replacing existing values.

# • Random function .......... Y memory

• →*rθ*, →*xy*: ................... X memory (*r* or *x*), Y memory (*θ* or *y*)<br>• Use of (RCL) or (सम्भ) will recall the value stored in memory using up to 14 digits.

**Chain Calculations 9** • The previous calculation result can be used in the subsequent calculation. However,

it cannot be recalled after entering multiple instructions. • In the case of utilizing postfix functions  $(\sqrt{\ }$ , sin, etc.), you can perform a chain calculation even when the previous calculation result is cleared by the use of

# the  $\boxed{\text{ON/C}}$  key.

### **Fraction Calculations 10**

Arithmetic operations and memory calculations can be performed using fractions, and conversion between a decimal number and a fraction.

• If the number of digits to be displayed is greater than 10, the number is converted to and displayed as a decimal number.

# **Binary, Pental, Octal, Decimal, and Hexadecimal Operations (N-Base) 11**

Conversions can be performed between N-base numbers. The four basic arithmetic operations, calculations with parentheses and memory calculations can also be performed, along with the logical operations AND, OR, NOT, NEG, XOR and XNOR on binary, pental, octal and hexadecimal numbers.

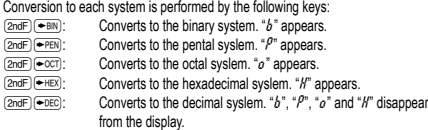

Conversion is performed on the displayed value when these keys are pressed.

Note: The hexadecimal numbers A – F are entered by pressing  $(\pi)$ ,  $(\mathcal{V}^*)$ ,  $(\mathcal{X}^*)$ 

 $(\underline{x}^3)$ ,  $(\underline{\circ}g)$  and  $(\underline{\circ}h)$  and displayed as follows:<br>A  $\rightarrow$  *R*, B  $\rightarrow$  *b*, C  $\rightarrow$  *f*, D  $\rightarrow$  *d*, E  $\rightarrow$  *f*, F  $\rightarrow$  *f* 

In the binary, pental, octal, and hexadecimal systems, fractional parts cannot be entered. When a decimal number having a fractional part is converted into a binary, pental, octal, or hexadecimal number, the fractional part will be truncated. Likewise, when the result of a binary, pental, octal, or hexadecimal calculation includes a fractional part, the fractional part will be truncated. In the binary, pental, octal, and hexadecimal systems, negative numbers are displayed as a complement.

# **Time, Decimal and Sexagesimal Calculations 12**

Conversion between decimal and sexagesimal numbers can be performed, and, while using sexagesimal numbers, conversion to seconds and minutes notation. The four basic arithmetic operations and memory calculations can be performed using the sexagesimal system.

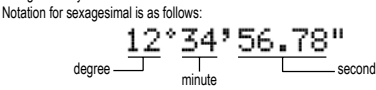

**Coordinate Conversions 13**

• Before performing a calculation, select the angular unit.  $P(x, y)$  $P(r, \theta)$  $\leftrightarrow$ ∕∢  $\rightarrow$  x  $\rightarrow$  X ി

 $Rectangular coord.$  Polar coord. • The calculation result is automatically stored in memories X and Y.<br>Value of  $r$  or x: X memory Value of  $\theta$  or  $v$ : Y memory Value of *r* or *x*: X memory Value of *θ* or *y*: Y memory

# **Calculations Using Physical Constants 14**

A constant is recalled by pressing  $\boxed{\text{2ndF}}$  (CNST) followed by the number of the physical constant designated by a 2-digit number. The recalled constant appears in the display mode selected with the designated number of decimal places. Physical constants can be recalled in the normal mode (when not set to binary, pental,

octal, or hexadecimal), statistics mode and equation mode. Note: Physical constants and metric conversions are based either on the 2014

CODATA recommended values or 2008 Edition of the "Guide for the Use of the International System of Units (SI)" released by NIST (National Institute of

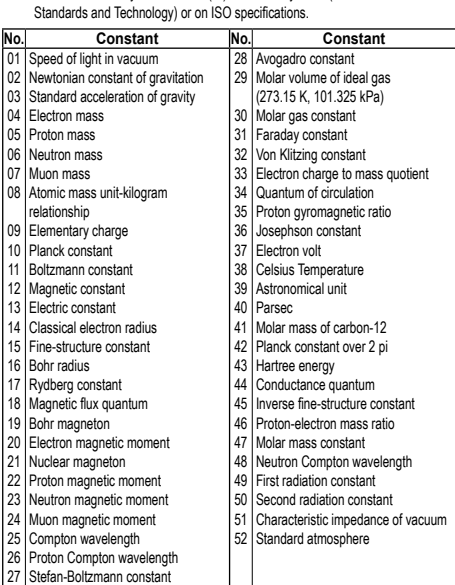

**Metric Conversions 15**

Unit conversions can be performed in the normal mode (when not set to binary, pental, octal, or hexadecimal), statistics mode and equation mode.

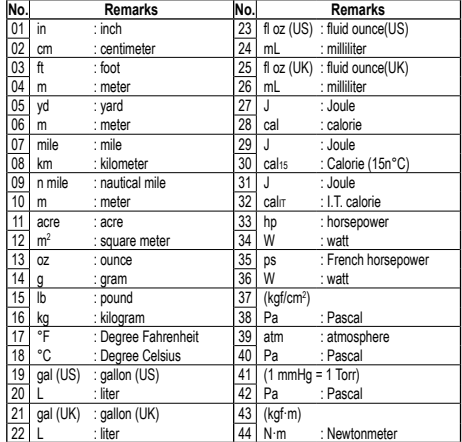

### **Calculations Using Engineering Prefixes 16**

Calculation can be executed in the normal mode (excluding Nbase) using the following 9 types of prefixes.

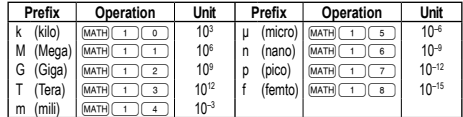

### **Modify Function 17**

Calculation results are internally obtained in scientific notation with up to 14 digits for the mantissa. However, since calculation results are displayed in the form designated by the display notation and the number of decimal places indicated, the internal calculation result may differ from that shown in the display. By using the modify function, the junter home is convenience in the display, so that the displayed value can converted to match that of the display, so that the displayed value can be used without change in subsequent operations.

## **Řešení rovnic 18**

The *x* value can be found that reduces an entered equation to "0".

- This function uses Newton's method to obtain an approximation. Depending on the function (e.g. periodic) or start value, an error may occur (Error 2) due to the
- no convergence to the solution for the equation. • The value obtained by this function may include a margin of error. If it is larger than
- acceptable, recalculate the solution after changing 'Start' and *dx* values. • Change the 'Start' value (e.g. to a negative value) or *dx* value (e.g. to a smaller value) if:
- no solution can be found (Error 2).
- more than two solutions appear to be possible (e.g. a cubic equation). • to improve the arithmetic precision.
- The calculation result is automatically stored in the X memory.
- **Performing Solver function**
- 1. Press MODEI 0
- 2. Input a formula with an *x* variable.
- 3. Press MATH
- 4. Input 'Start' value and press (ENT). The default value is "0" 5. Input *dx* value (minute interval).
- $6.$  Press  $E$

# **SIMULATION CALCULATION (ALGB) 199**

If you have to find a value consecutively using the same formula, such as plotting a curve line for  $2x^2 + 1$ , or finding the variable for  $2x + 2y = 14$ , once you enter the equation, all you have to do is to specify the value for the variable in the formula. Usable variables:  $A - F$ , M, X and Y Unusable functions: Random function

• Simulation calculations can only be executed in the normal mode.

- Calculation ending instructions other than  $\sqrt{2}$  cannot be used.
- **Performing Calculations**

## Press MODE

- 2. Input a formula with at least one variable.
- 3. Press (2ndF) (ALGB)
- 4. Variable input screen will appear. Input the value of the flashing variable, then press **ENT** to confirm. The calculation result will be displayed after entering the value for all used variables.
- Only numerical values are allowed as variables. Input of formulas is not permitted. • Upon completing the calculation, press @≤ to perform calculations using the same formula.
- Variables and numerical values stored in the memories will be displayed in the variable input screen. To change a numerical value, input the new value
- and press  $E$ • Performing simulation calculation will cause memory locations to be overwritten
- with new values.

# **STATISTICAL CALCULATIONS 20**

Press (<u>мовр(\_+\_)</u> to select the statistics mode. The seven statistical calculations<br>listed below can be performed. After selecting the statistics mode, select the desired sub-mode by pressing the number key corresponding to your choice. To change statistical sub-mode, reselect statistics mode (press  $\overline{\text{MoDE}(-1)}$ ), then

- 
- select the required sub-mode.<br>
(SD) : Single-vari 0 (SD) : Single-variable statistics<br>
(LINE) : Linear regression calcul<br>
2 (QUAD) : Quadratic regression ca
- : Linear regression calculation
- : Quadratic regression calculation
- $\overline{\text{(3)}}$  (EXP) : Exponential regression calculation<br>  $\overline{\text{(10G)}}$  : Logarithmic regression calculation<br>  $\overline{\text{(5)}}$  (PWR) : Power regression calculation : Logarithmic regression calculation
- 
- **5** (PWR) : Power regression calculation<br> **6** (INV) : Inverse regression calculation for the regression calculation
- The following statistics can be obtained for each statistical calculation:

# **Single-variable statistical calculation**

Statistics of  $\mathbb O$  and value of the normal probability function

# **Linear regression calculation**

Statistics of  $\odot$  and  $\odot$  and, in addition, estimate of *y* for a given *x* (estimate *y*') and estimate of *x* for a given *y* (estimate *x´*)

### **Exponential regression, Logarithmic regression, Power regression,**

**and Inverse regression calculation**<br>Statistics of ① and ②. In addition, estimate of *y* for a given *x* and estimate of *x* for

a given *y*. (Since the calculator converts each formula into a linear regression formula before actual calculation takes place, it obtains all statistics, except coefficients *a* and *b*, from converted data rather than entered data.)

### **Quadratic regression calculation**

Statistics of  $\odot$  and  $\odot$  and coefficients  $a, b, c$  in the quadratic regression formula (*y* = *a* + *bx* + *cx*<sup>2</sup>). (For quadratic regression calculations, no correlation coefficient (*r*) can be obtained.) When there are two *x*´ values, press **@**nee **@**+.

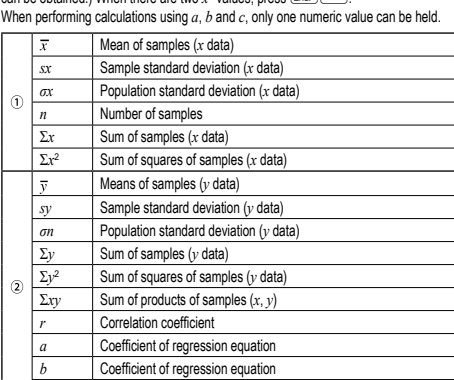

### **Coefficient of quadratic regression equation** • Use **ALPHA** and **RCL** to perform a STAT variable calculation.

### **Data Entry and Correction 21**

Entered data are kept in memory until  $\overline{2ndF}$  CA or mode selection. Before entering new data, clear the memory contents.

### **Data Entry**

Single-variable data Data <sub>DATA</sub>

*Data*  $\overline{(kx)}$  *frequency*  $\overline{(DATA)}$  (To enter multiples of the same data)

Two-variable data

*Data x*  $\overline{(x,y)}$  *Data y*  $\overline{(\text{DATA})}$ 

*Data x* **(x)** *Data y* **(x)** *frequency*  $\overline{DATA}$  (To enter multiples of the same data *x* and *y*.)

• Up to 100 data items can be entered. With the single-variable data, a data item without frequency assignment is counted as one data item, while an item assigned with frequency is stored as a set of two data items. With the two-variable data, a set

of data items without frequency assignment is counted as two data items, while a set of items assigned with frequency is stored as a set of three data items. **Data Correction**

The data set will be deleted

or greater than  $1 \times 10^1$ • The denominator is zero.

 $\frac{1}{2}$  inear  $v = a + b$ Exponential  $y = a \cdot e$ Logarithmic  $y = a + b \cdot \ln x$ Power  $y = a + x^b$ Inverse  $y = a + b \frac{1}{x}$ Quadratic  $y = a + bx + cx$ In the statistical calculation formulas, an error will occur when: • The absolute value of the intermediate result or calculation result is equal to

Correction prior to pressing  $\overline{p_{ATA}}$  immediately after a data entry Delete incorrect data with  $\overline{\overline{\text{owc}}}$ , then enter the correct data.

&, you can correct the values of the data set all at once. To delete a data set, display an item of the data set to delete, then press  $\sqrt{2ndF}$   $\boxed{CD}$ .

• An attempt is made to take the square root of a negative number. • No solution exists in the quadratic regression calculation.

functions follow the same principle used when solving for an area. • Values for P(*t*), Q(*t*) and R(*t*) are given to six decimal places.

(3-VLE) may be solved using this function.  $0$  2-VLE:  $M$ ODE $\boxed{2}$  $(2)$  3-VLE:  $M$ <sub>MODE</sub> $\boxed{2}$ • If the determinant  $\overline{D} = 0$ , an error occurs.

• To clear the entered coefficients, press  $(2ndF)$   $\boxed{CA}$ 

enter the correct value and then press  $(\overline{enr})$ 

<sup>1</sup> Quadratic equation solver: MODE <sup>2</sup>  $(2)$  Cubic equation solver:  $\sqrt{13}$ • Press **ENT** after entering each coefficient

or more, an error occurs.

using this function:

**Normal Probability Calculations 20 23**  $\cdot$  P(*t*), Q(*t*) and R(*t*) will always take positive values, even when  $t$  < 0, because these

**SIMULTANEOUS LINEAR EQUATIONS 24 25** Simultaneous linear equation with two unknowns (2-VLE) or with three unknowns

 $\cdot$  If the absolute value of an intermediate result or calculation result is 1  $\times$  10<sup>100</sup>

• Pressing  $\boxed{\text{ENT}}$  when the determinant D is in the display recalls the coefficients. Each time  $\overline{(\overline{\text{ENT}})}$  is pressed, a coefficient is displayed in the order of input, allowing the entered coefficients to be verified (by pressing  $\overline{QnCF}$  (ENT), coefficients are verified (by pressing  $\overline{QnCF}$ ), coefficients are verified (by pressing  $\overline{QnCF}$ ), coefficients to be verified (by pressing  $\overline{Q$ displayed in reverse order.) To correct a particular coefficient being displayed,

**QUADRATIC AND CUBIC EQUATION SOLVERS 26** Quadratic  $(ax^2 + bx + c = 0)$  or cubic  $(ax^3 + bx^2 + cx + d = 0)$  equation may be solved

• The result will be displayed by pressing  $(EM)$  after entering all coefficients. When there are more than 2 results, the next solution will be displayed. • When the result is an imaginary number, "*xy*" symbol will appear. The display can be switched between imaginary and real parts by pressing  $\boxed{2ndF}$ .  $\boxed{+-}$ • The results obtained by this function may include a margin of error.

• Coefficients (a1, etc.) can be entered using ordinary arithmetic operations

 $\cdot$  To add a new data set, press  $\overline{_{\text{OWC}}}$  and input the values, then press  $\overline{_{\text{DATA}}}$ **Statistical Calculation Formulas 22 Type Regression formula**

- Correction after pressing  $\overline{\text{DATA}}$ :
- Use  $\boxed{\blacktriangle}$   $\boxed{\blacktriangledown}$  to display the data previously entered.

Press  $\rightarrow$  to display data items in ascending (oldest first) order To reverse the display order to descending (latest first), press the  $\Box$  key. Each item is displayed with ' $Xn='$ ', ' $Yn='$ ' or ' $Nn='$ ' (*n* is the sequential number of the data set). Display the data item to modify, input the correct value, then press  $\overline{DATA}$ . Using

# **COMPLEX NUMBER CALCULATIONS 27**

To carry out addition, subtraction, multiplication, and division using complex numbers,  $pres \overline{\text{MoDE}} \boxed{3}$  to select the complex number mode.

Results of complex number calculations are expressed in two modes:

# @}: Rectangular coordinate mode (*xy* appears)

@{: Polar coordinate mode (*rθ* appears)

# **Complex number entry**

*D* Rectangular coordinates

*x-coordinate*+*y-coordinate*Ü or *x-coordinate*+Ü*y-coordinate*

- Polar coordinates
- *r*Ö*θ*

*r* : absolute value *θ*: argument

- On selecting another mode, the imaginary part of any complex number stored in the independent memory (M) will be cleared. • A complex number expressed in rectangular coordinates with the *y*-value equal to
- zero, or expressed in polar coordinates with the angle equal to zero, is treated as a real number.
- Press MATH is to return the complex conjugate of the specified complex number

# **ERROR AND CALCULATION RANGES**

**Errors** An error will occur if an operation exceeds the calculation ranges, or if a mathematically illegal operation is attempted. When an error occurs, pressing  $\qquad \qquad \bullet$  (or  $\qquad \qquad \bullet)$ ) automatically moves the cursor back to the place in the equation where the error occurred. Edit the equation or press <sup>ONC</sup> to clear the equation.

# **Error Codes and Error Types**

Syntax error (Error 1):

• An attempt was made to perform an invalid operation. Example:  $2$   $(2ndF)(\rightarrow r\theta)$ 

Calculation error (Error 2):

• The absolute value of an intermediate or final calculation result equals or exceeds

10<sup>100</sup>.<br>An atte empt was made to divide by 0 (or an intermediate calculation resulted in zero). • The calculation ranges were exceeded while performing calculations.

Depth error (Error 3)

• The available number of buffers was exceeded. (There are 10 buffers\* for numeric values and 24 buffers for calculation instructions.)

\*5 buffers in STAT mode and complex number mode

• Data items exceeded 100 in the statistics mode.

# Equation too long (Error 4):

• The equation exceeded its maximum input buffer (142 characters). An equation must be shorter than 142 characters.

### Equation recall error (Error 5):

• The stored equation contains a function not available in the mode used to recall the equation.

For example, if a numerical value with numbers other than 0 and 1 is stored as a decimal, etc., it cannot be recalled when the calculator is set to binary.

Memory over error (Error 6):

• Equation exceeded the formula memory buffer (256 characters in total in F1–F4).

**Calculation Ranges 30 • Within the ranges specified, this calculator is accurate to ±1 of the least significant digit of the mantissa. However, a calculation error increases in continuous calculations due to accumulation of each calculation error.**  (This is the same for  $y^x$ ,  $^x\sqrt{ }$  ,  $\boldsymbol{n}$ *!,*  $e^x$ *,*  $\boldsymbol{l}$ *n* etc., where continuous calculations

**are performed internally.) Additionally, a calculation error will accumulate and become larger in the vicinity of inflection points and singular points of functions.**

• Calculation ranges:

 $±10^{-99}$  ~  $±9.999999999$  × 10<sup>99</sup> and 0.

If the absolute value of an entry or a final or intermediate result of a calculation is less than 10–99, the value is considered to be 0 in calculations and in the display.

# **BATTERY REPLACEMENT**

**Notes on Battery Replacement** Improper handling of batteries can cause electrolyte leakage or explosion. Be sure to observe the following handling rules:

• Make sure the new battery is the correct type.

• When installing, orient the battery properly as indicated in the calculator.

• The battery is factory-installed before shipment, and may be exhausted before it reaches the service life stated in the specifications.

**Notes on erasure of memory contents** When the battery is replaced, the memory contents are erased. Erasure can also occur if the calculator is defective or when it is repaired. Make a note of all important memory contents in case accidental erasure occurs.

### **When to Replace the Batteries**

If the display has poor contrast or nothing appears on the display even when  $\overline{ow}$  is pressed in dim lighting, it is time to replace the batteries.

### **Cautions**

• An exhausted battery left in the calculator may leak and damage the calculator. • Fluid from a leaking battery accidentally entering an eye could result in serious injury. Should this occur, wash with clean water and immediately consult a doctor.

- Should fluid from a leaking battery come in contact with your skin or clothes,
- immediately wash with clean water.

• If the product is not to be used for some time, to avoid damage to the unit from leaking batteries, remove them and store in a safe place.

• Do not leave exhausted batteries inside the product.

• Keep batteries out of the reach of children.

• Explosion risk may be caused by incorrect handling.

## • Do not throw batteries into a fire as they may explode.

### **Replacement Procedure**

Turn the power off by pressing  $\overline{\text{2ndF}}$  OFF 2. Remove the screws. (Fig. 1)

- 3. Lift the battery cover to remove.
- 4. Remove the used battery by prying it out with a ball-point pen or other similar pointed device. (Fig. 2)
- 5. Install one new battery. Make sure the "+" side is facing up.
- 6. Replace the cover and screws.
- 7. Press the RESET switch with the tip of a ball-point pen or similar object.
- Make sure that the display appears as shown below. If the display does not appear

as shown, remove the battery, reinstall it, and check the display once again.

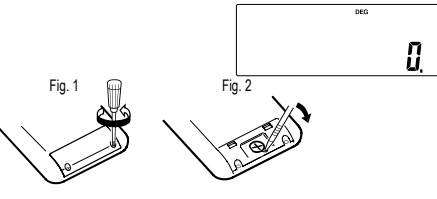

# **Automatic Power Off Function**

This calculator will turn itself off to save battery power if no key is pressed for approximately 10 minutes.

### **SPECIFICATIONS**

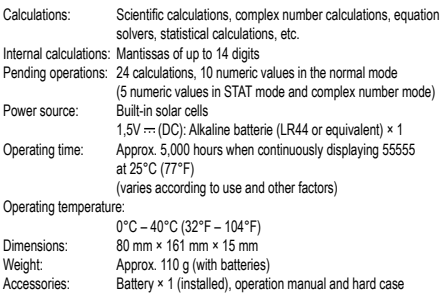

http://www.sharp-calculators.com

# **CALCULATION EXAMPLES**

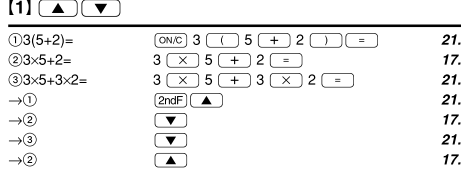

### $[2]$  SET UP  $\frac{100000 \div 3}{100000 \div 3}$  $\overline{ONC}$  100000  $\rightarrow$  3  $\overline{=}$  33'333.33333 [NORM1] ...........<br>→[FIX] 33'333.33333  $(SETUP)$   $\boxed{1}$   $\boxed{0}$ 33'333.33  $[TAB 2]$  $SETUP$   $2$  $3.33 \times 10^{64}$  $\rightarrow$ ISCII  $SET UP$   $1$  $\rightarrow$ [ENG]  $33.33 \times 10^{03}$  $\underbrace{\overbrace{\text{SETUP}}\,\overbrace{\text{CT}-\text{C2}}^2}_{\text{SETUP}}$ →[NORM1] 33'333.33333  $3 - 1000 -$ INORM1  $\boxed{\circ}$  3  $\rightarrow$  1000  $\boxed{\cdot}$  $0.003$ →[NORM2]  $SETUP$   $1$  $3. \times 10^{-03}$ 0.003

### $[3] (+) (-) (x) (+) (-) (+) (+_) (E \varphi)$  $\boxed{\text{ON/C}}$  45 + 285  $\div$  3 =  $45+285+3=$ 140.  $18+6$  $\Box$  18 + 6  $\Box$  $15 - 8$ 3.428571429  $\Box$  15  $\Box$  8  $\Box$  $42\times(-5)+120=$ 42  $\sqrt{(+/-)}$  5  $\sqrt{+}$  120  $-90.$ \*\* (5 $F$  $(5 \times 10^3) + (4 \times 10^{-3}) = 5$  Exp 3  $\rightarrow$  4 Exp  $+23$ 1'250'000.

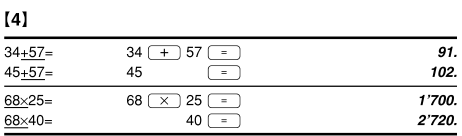

### $[5]$   $\boxed{\sin}$   $\boxed{\cos}$   $\boxed{\tan}$   $\boxed{\sin^{-1}$   $\boxed{\cos^{-1}}$   $\boxed{\tan^{-1}$   $\boxed{\pi}$   $\boxed{\ln pp}$   $\boxed{\arct{hyp}}$  $\boxed{\ln \left( \log \left( e^{x} \right) \right) \left( 10^{x} \right) \left( x^{-1} \right) \left( x^{2} \right) \left( x^{3} \right) \left( \sqrt{x^{2} \left( x^{3} \right) \right) \left( \sqrt{x^{3} \left( x^{2} \right) \left( x^{3} \right) \right) \left( \sqrt{x^{2} \left( x^{2} \right) \left( x^{2} \right) \right) \left( \sqrt{x^{2} \left( x^{2} \right) \left( x^{2} \right) \right) \left( \sqrt{x^{2} \left( x^{2} \right) \left( x^{2} \right) \right) \left( \sqrt{x$

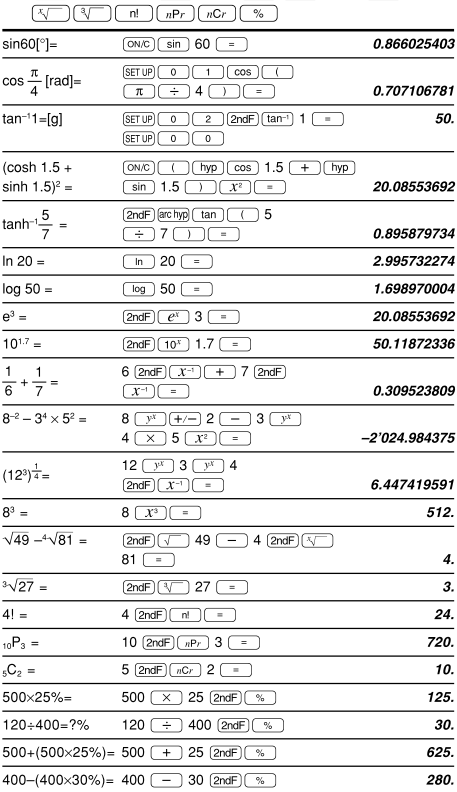

### The range of the results of inverse trigonometric functions

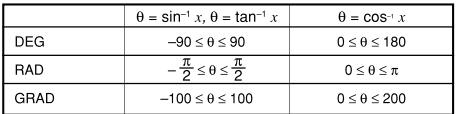

**FOR MORE INFORMATION ABOUT SHARP CALCULATORS VISIT:**

 $SETUP$   $\boxed{1}$   $\boxed{3}$  $\rightarrow$ [NORM1]

# $[6]$   $\overline{(d/dx)}$   $\overline{(dx)}$

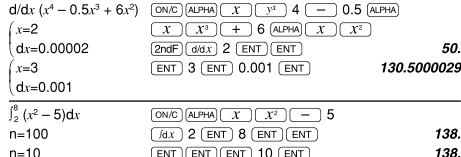

# $[7]$  (DRG)

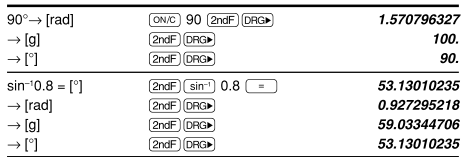

# $[8]$  (ALPHA)  $[RCL]$  (STO)  $(M+)$   $(M-)$   $(ANS)$   $[F1]$   $[F2]$   $[F3]$   $[F4]$

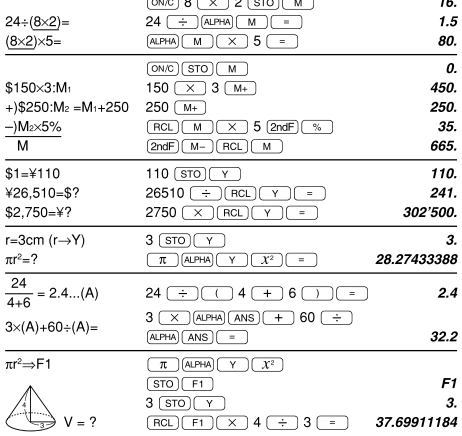

# $[9]$

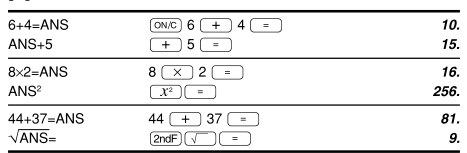

# $[10]$   $(a^{b/c})$   $(d/c)$

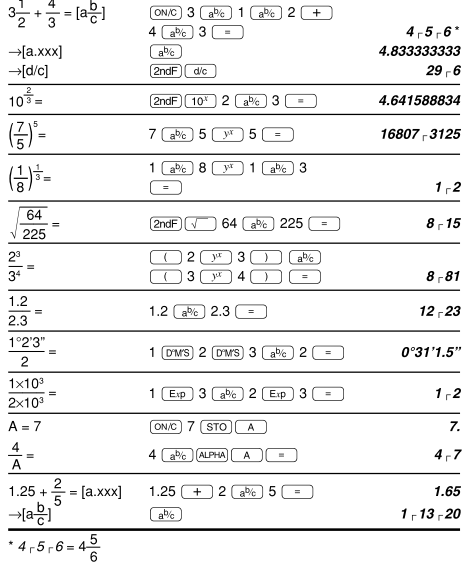

# $[11] \xrightarrow{(\text{EBIN})} \xrightarrow{(\text{FEN})} \xrightarrow{(\text{FOT})} \xrightarrow{(\text{FHEX})} \xrightarrow{(\text{FDEC})} \xrightarrow{(\text{NGF})} \xrightarrow{(\text{AND})} \xrightarrow{(\text{OR})}$

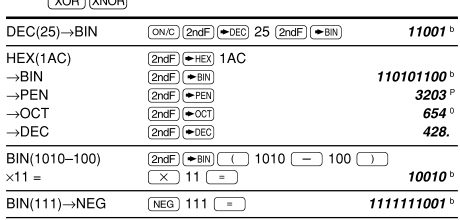

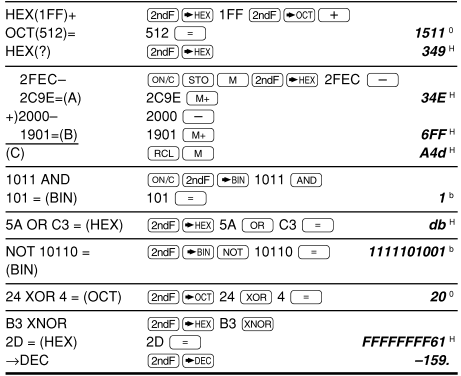

# $[12]$   $\overline{_{[D^{\prime}MS)}\leftrightarrow}$  DEG MATH ( $\rightarrow$ sec,  $\rightarrow$ min)

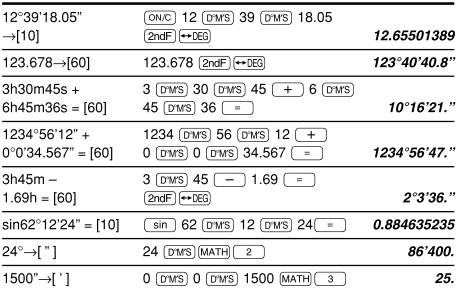

# $[13]$   $(\rightarrow r\theta)(\rightarrow xy)(\rightarrow r\theta)(\rightarrow r\rightarrow r\theta)$

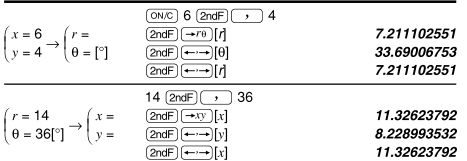

# $[14]$   $($ CNST $)$

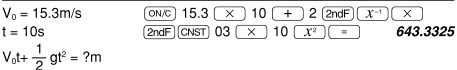

# $[15]$   $\overline{COM}$

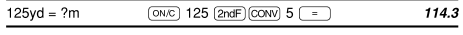

# [16]  $(MATH)$  (k, M, G, T, m,  $\mu$ , n, p, f)

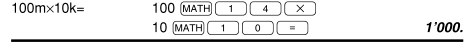

# $[17]$  (MDF) (SET UP)

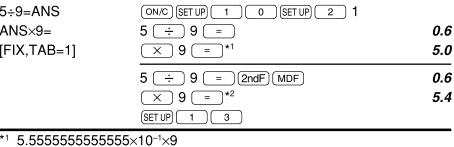

\*2  $0.6\times9$ 

# [18] MATH (SOLV)

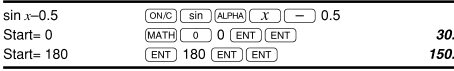

# $[19]$   $(ALGB)$

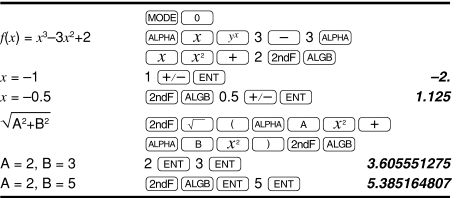

### $\begin{array}{|c|c|c|c|c|}\hline {\textbf{[QATA]}}\textcolor{red}{\textbf{(x,y)}} \textcolor{red}{\textbf{(x)}} & \textcolor{red}{\overline{x}} & \textcolor{red}{\overline{x}} & \textcolor{red}{\overline{0x}} & \textcolor{red}{\overline{n}} & \textcolor{red}{\overline{2x}} & \textcolor{red}{\overline{2x^2}} & \textcolor{red}{\overline{2x^2}} \\ \hline \hline \textbf{(y)} & \textcolor{red}{\overline{0y}} & \textcolor{red}{\overline{0y}} & \textcolor{red}{\overline{2x^2}} & \textcolor{red}{\overline{2x$  $\overline{(x')\ (y')}$   $\overline{(-)}$  MATH  $\overline{(-)}$   $\overline{P}$ ,  $\overline{Q}$ ,  $\overline{R}$ **DATA**  $95$  $\underline{\text{MODE}}\begin{pmatrix} 1 & 0 \end{pmatrix}$ 0. 80 95 (DATA)  $\mathbf{I}$ 80 80 [DATA]  $\overline{2}$ . 75  $\overline{\text{DATA}}$ 3.  $75 \overline{(x,y)}$  3 (DATA) 75<br>75  $\overline{4}$ 50 DATA 5. 50  $\underbrace{\begin{tabular}{|c|c|} \hline \text{RCL} & $\mathcal{\overline{X}}$ \\ \hline \text{RCL} & $\mathcal{\overline{OX}}$ \\ \hline \text{RCL} & $\mathcal{\overline{O1}}$ \\ \hline \end{tabular}}$  $\overline{r}$ 75.71428571 12.37179148  $\sigma x =$  $n=$  $\overline{z}$  $\Sigma x =$  $\underbrace{\overbrace{\mathsf{RCL}}\,(\underline{\Sigma x})}^{\textstyle\overline{\underline{\Sigma x}}}$ 530.  $\Sigma x^2 =$ 41'200.  $sx=$  $RCL$  $Sx$ 13.3630621  $sx^2=$ 178.5714286  $\sqrt{x^2}$  $\frac{(95-\overline{x})}{20} \times 10+50=$  $\bigcirc$  95  $\bigcirc$  (ALPHA)  $\overline{\overline{x}}$  (  $\boxed{\div}$  (ALPHA)  $\boxed{\text{Sx}}$   $\boxed{\times}$  10  $\overline{+}$  50  $\overline{-}$ 64.43210706  $\frac{\text{[MATH]} \quad \text{(1)} \quad \text{60 (MATH)} \quad \text{(0)} \quad \text{(1)} \quad \text{(2)} \quad \text{(3)} \quad \text{(5)} \quad \text{(6)} \quad \text{(6)} \quad \text{(7)} \quad \text{(8)} \quad \text{(9)} \quad \text{(1)} \quad \text{(1)} \quad \text{(1)} \quad \text{(1)} \quad \text{(1)} \quad \text{(1)} \quad \text{(1)} \quad \text{(1)} \quad \text{(1)} \quad \text{(1)} \quad \text{(1)} \quad \text{(1)} \quad \text{(1)} \quad \text{(1)} \quad \text{(1)} \quad \text{(1)} \quad \text{(1)} \quad \text$  $x = 60 \rightarrow P(t)$ ?  $t = -0.5 \rightarrow R(t)$ ?  $\begin{array}{r|l}\n\hline\ny & y \\
\hline\nz & 5 \\
2 & 5\n\end{array}$  $\underbrace{\text{MODE}}\begin{pmatrix} 1 \\ 1 \end{pmatrix}\begin{pmatrix} 1 \\ 1 \end{pmatrix}$  $\overline{\mathfrak{o}}$  $2\overline{(x,y)}$  5  $\overline{(\overline{DATA})}$  $\mathbf{1}$  $\overline{\text{DATA}}$  $\overline{2}$ . 12 ((x,y) 24 (DATA)<br>21 ((x,y) 40 ((x,y) 3 (DATA)<br>15 ((x,y) 25 (DATA)  $\begin{array}{c} 12 \\ 21 \end{array}$  $^{24}$ 3. 40  $\boldsymbol{A}$  $\overline{21}$  $40$  $\overline{5}$ .  $\begin{array}{|c|c|} \hline \text{RCL} & \text{a} \\ \hline \text{RCL} & \text{b} \\ \hline \text{RCL} & \text{c} \\ \hline \end{array}$  $21$ 40 1.050261097  $\frac{1}{15}$ 25 1.826044386 0.995176343  $\sqrt{RC}$   $\sqrt{Sx}$ 8.541216597 15.67223812  $\sqrt{RC}$  $\sqrt{sy}$  $3$  (2ndF)  $\sqrt{v'}$  $x=3 \rightarrow y'=?$ 6.528394256  $y=46 \rightarrow x'=?$ 24.61590706 46  $(2ndF)(x')$  $\begin{array}{c|c|c}\nx & y \\
\hline\n12 & 41\n\end{array}$  $\underbrace{\text{MODE}}\begin{pmatrix} 1 & 2 \end{pmatrix}$  $\overline{\mathfrak{o}}$ .  $12 \overline{(x,y)}$  41  $\overline{DATA}$ <br>8  $\overline{(x,y)}$  13  $\overline{DATA}$  $\mathbf{1}$  $\frac{1}{8}$  $\overline{13}$  $\overline{2}$ .  $\overline{c}$  $5 \overline{(x,y)}$  2  $\overline{DATA}$ 3. 23 (*ks*) 200 (DATA)<br>15 (*ks*) 71 (DATA) 23 200  $\overline{A}$  $15 \mid 71$ 5.  $RCQ =$ 5.357506761  $\begin{tabular}{|c|c|} \hline \hline \rule{0pt}{3ex} \rule[-12pt]{0pt}{3ex} \rule[-12pt]{0pt}{3$ -3.120289663 0.503334057 10  $\overline{2ndF}$   $\overline{y'}$ <br>22  $\overline{2ndF}$   $\overline{x'}$  $x=10 \rightarrow y'=?$ 24.4880159 9.63201409  $y=22 \rightarrow x'=?$  $\boxed{\text{2ndF} \leftarrow \text{2ndF}}$  $-3.432772026$ 9.63201409  $[2ndF]$

# $[21]$   $\overline{DATA}$   $\overline{ })$

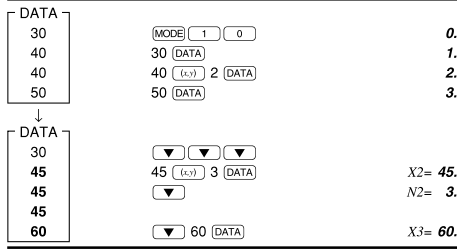

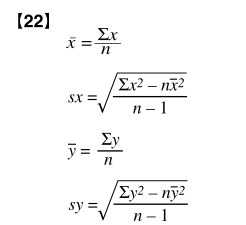

# $\sigma x = \sqrt{\frac{\sum x^2 - n\bar{x}^2}{n\bar{x}^2}}$  $\Sigma x = x_1 + x_2 + \cdots + x_n$ <br> $\Sigma x^2 = x_1^2 + x_2^2 + \cdots + x_n^2$

 $\sigma y = \sqrt{\frac{\Sigma y^2 - n\bar{y}^2}{}}$ 

 $\Sigma xy = x_1y_1 + x_2y_2 + \cdots + x_ny_n$ <br>  $\Sigma y = y_1 + y_2 + \cdots + y_n$ <br>  $\Sigma y^2 = y_1^2 + y_2^2 + \cdots + y_n^2$ 

# $[23]$

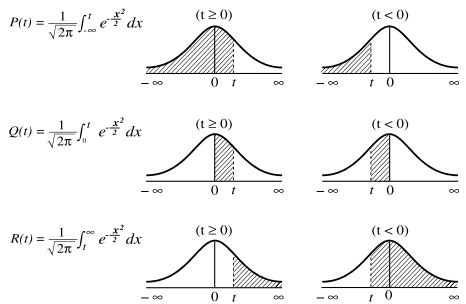

 $t = \frac{x - \bar{x}}{\sigma x}$  Standardization conversion formula

# [24] MODE (2-VLE)

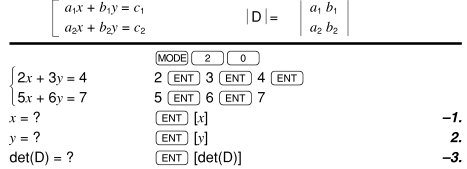

# [25] MODE (3-VLE)

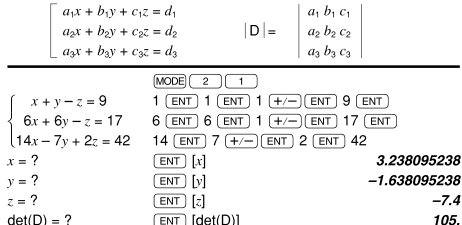

# [26] MODE (QUAD, CUBIC)

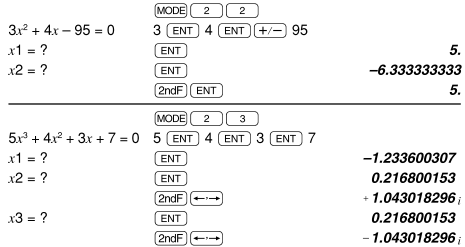

# [27] MODE (CPLX)

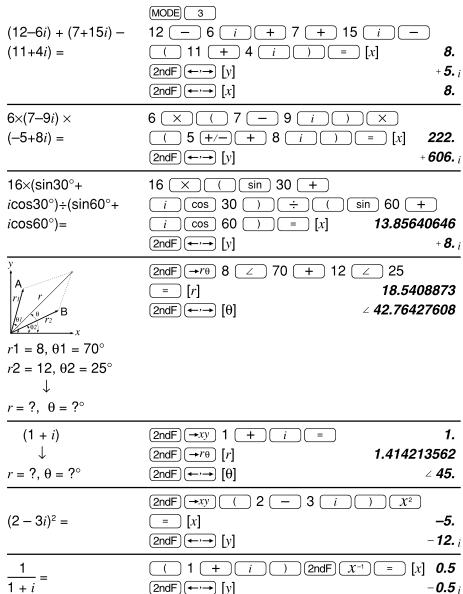

 $\frac{\text{(MATH)}\quad \bullet \text{)}\left( \begin{array}{c|c} 0 & 0 & 0 \\ \hline \end{array} \right)}{5(1-2)(1-2)} \left[ \begin{array}{c|c} x & 0 & 0 \\ \hline \end{array} \right] \quad \frac{\bullet}{\bullet} \quad \frac{\bullet}{\bullet}$ 

 $-2.7$ 

# $[28]$

 $\overline{CONJ(5+2i)}$  =

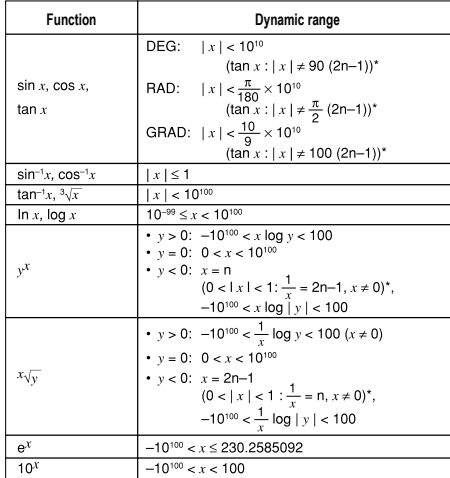

 $\overline{\text{2ndF}}$   $\overline{\text{C} \rightarrow \text{N}}$ 

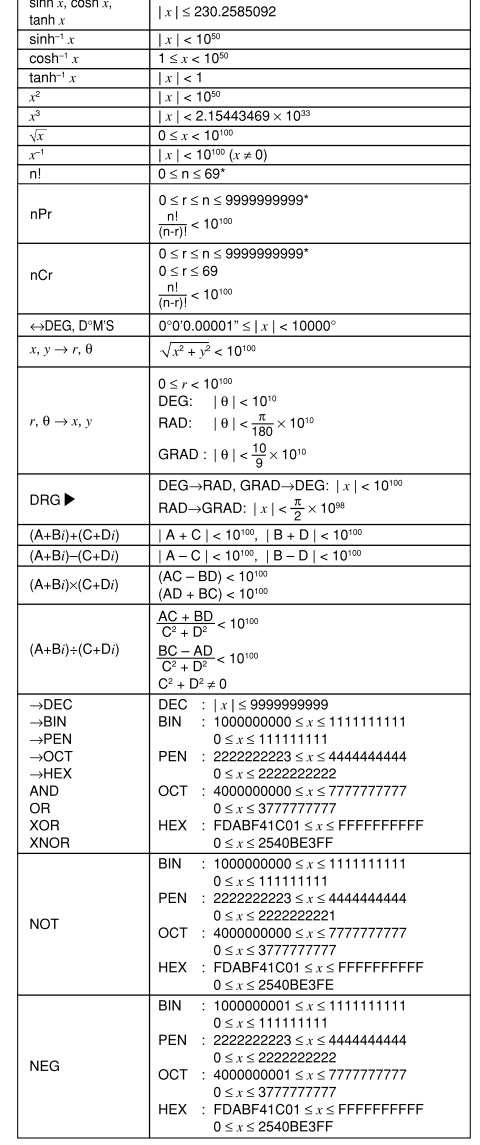

### \* n, m, r: integer

Physical constants and metric conversions are shown in the tables:

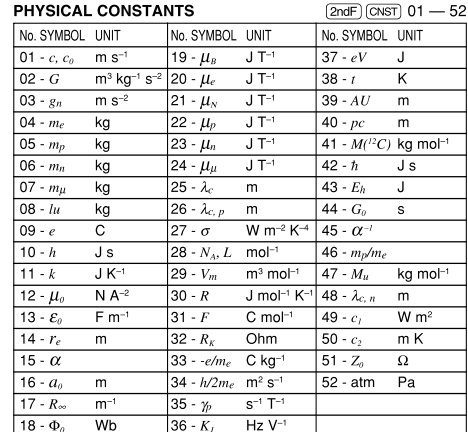

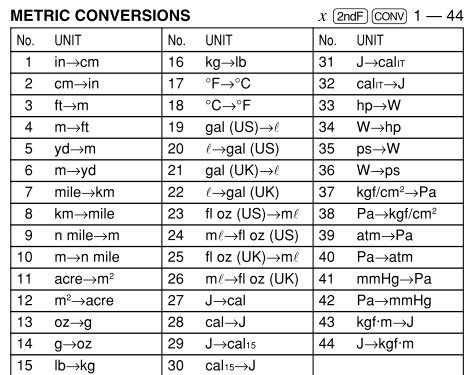

# $\cancel{R}$ **Information on the Disposal of this Equipment and its Batteries**  $\overline{\phantom{a}}$ Attention:<br>Your product is<br>marked with this<br>symbol. It means<br>and electricial<br>and electricial<br>products should<br>prenent household<br>waste. There is a<br>separate collection<br>waste. There is a<br>separate collection<br>products.

# **ENGLISH**

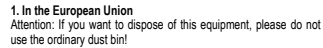

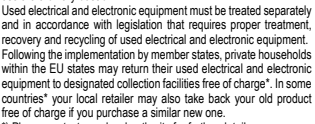

countries" your local retailer may also take back your old product<br>free of charge if you purchase a similar new one.<br>") Please contad your local authority for further defails.<br>If your used electrical or electronic equipmen

**2. In other Countries outside the EU** If you wish to discard this product, please contact your local authori-ties and ask for the correct method of disposal.

Manufactured by: SHARP CORPORATION 1 Takumi-cho, Sakai-ku, Sakai City, Osaka 590-8522, Japan

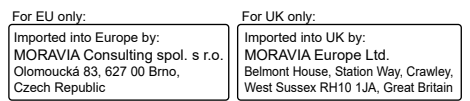